**Oracle® Communications Billing and Revenue Management** Email Manager Release 7.5 **E16703-03**

August 2013

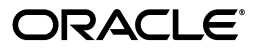

Oracle Communications Billing and Revenue Management Email Manager, Release 7.5

E16703-03

Copyright © 2011, 2013, Oracle and/or its affiliates. All rights reserved.

This software and related documentation are provided under a license agreement containing restrictions on use and disclosure and are protected by intellectual property laws. Except as expressly permitted in your license agreement or allowed by law, you may not use, copy, reproduce, translate, broadcast, modify, license, transmit, distribute, exhibit, perform, publish, or display any part, in any form, or by any means. Reverse engineering, disassembly, or decompilation of this software, unless required by law for interoperability, is prohibited.

The information contained herein is subject to change without notice and is not warranted to be error-free. If you find any errors, please report them to us in writing.

If this is software or related documentation that is delivered to the U.S. Government or anyone licensing it on behalf of the U.S. Government, the following notice is applicable:

U.S. GOVERNMENT END USERS: Oracle programs, including any operating system, integrated software, any programs installed on the hardware, and/or documentation, delivered to U.S. Government end users are "commercial computer software" pursuant to the applicable Federal Acquisition Regulation and agency-specific supplemental regulations. As such, use, duplication, disclosure, modification, and adaptation of the programs, including any operating system, integrated software, any programs installed on the hardware, and/or documentation, shall be subject to license terms and license restrictions applicable to the programs. No other rights are granted to the U.S. Government.

This software or hardware is developed for general use in a variety of information management applications. It is not developed or intended for use in any inherently dangerous applications, including applications that may create a risk of personal injury. If you use this software or hardware in dangerous applications, then you shall be responsible to take all appropriate fail-safe, backup, redundancy, and other measures to ensure its safe use. Oracle Corporation and its affiliates disclaim any liability for any damages caused by use of this software or hardware in dangerous applications.

Oracle and Java are registered trademarks of Oracle and/or its affiliates. Other names may be trademarks of their respective owners.

Intel and Intel Xeon are trademarks or registered trademarks of Intel Corporation. All SPARC trademarks are used under license and are trademarks or registered trademarks of SPARC International, Inc. AMD, Opteron, the AMD logo, and the AMD Opteron logo are trademarks or registered trademarks of Advanced Micro Devices. UNIX is a registered trademark of The Open Group.

This software or hardware and documentation may provide access to or information on content, products, and services from third parties. Oracle Corporation and its affiliates are not responsible for and expressly disclaim all warranties of any kind with respect to third-party content, products, and services. Oracle Corporation and its affiliates will not be responsible for any loss, costs, or damages incurred due to your access to or use of third-party content, products, or services.

# **Contents**

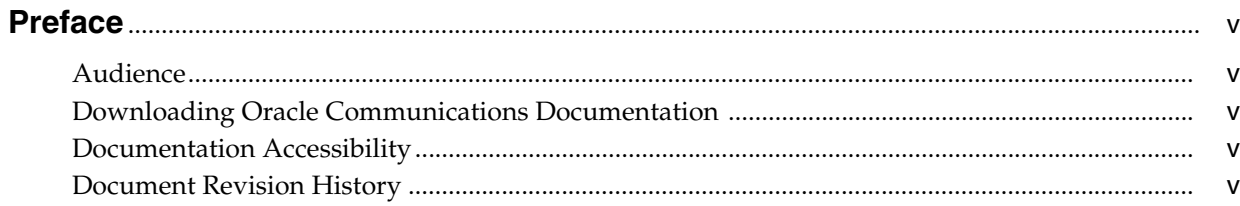

# 1 Understanding Email Manager

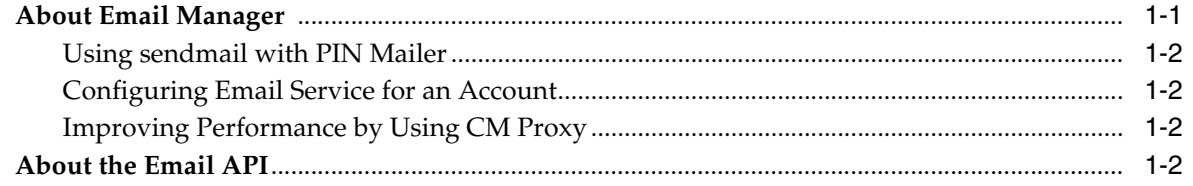

# 2 Installing Email Manager

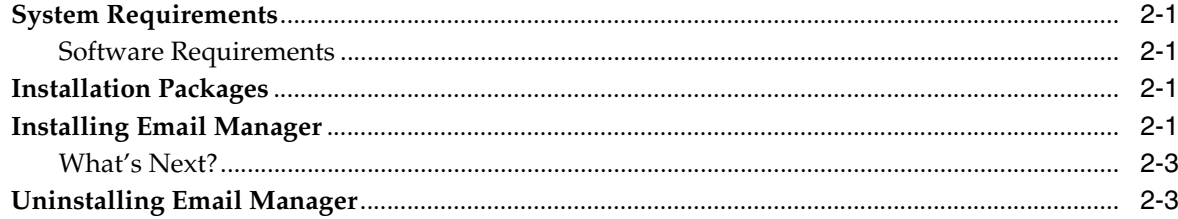

# 3 Configuring Email Manager and sendmail

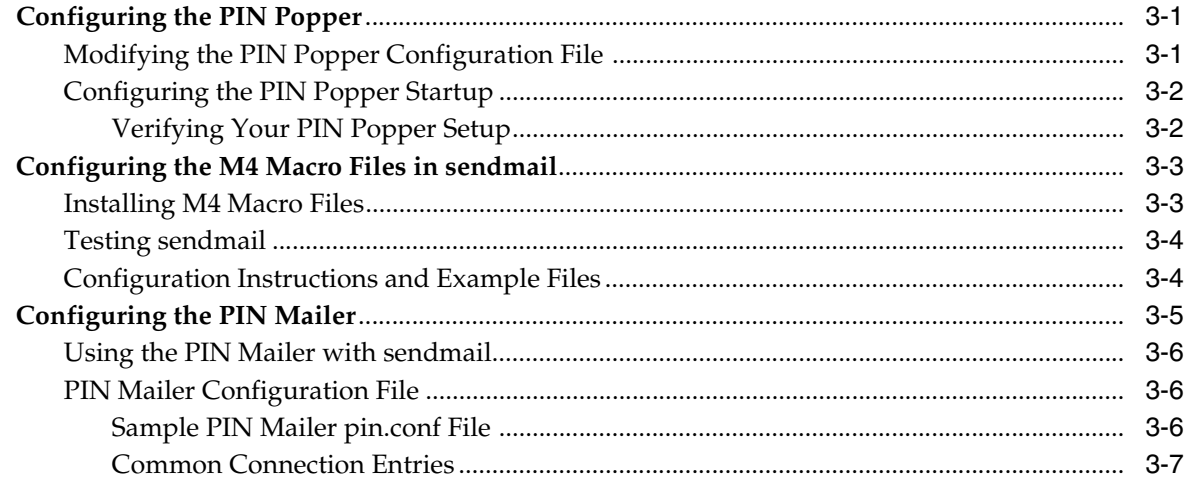

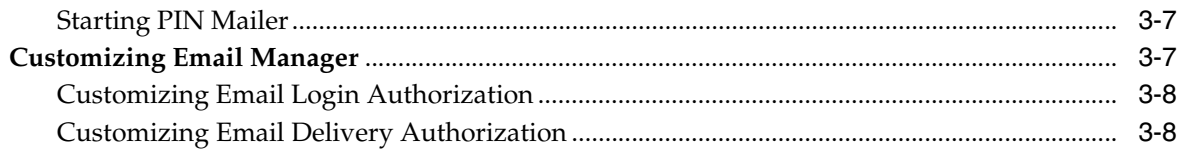

# **Preface**

<span id="page-4-0"></span>This book provides an overview of the Oracle Communications Billing and Revenue Management Email Manager.

## <span id="page-4-1"></span>**Audience**

This book is intended for systems integrators, system administrators, database administrators, and other individuals who are responsible for installing and configuring Email Manager for BRM.

# <span id="page-4-2"></span>**Downloading Oracle Communications Documentation**

Product documentation is located on Oracle Technology Network:

http://docs.oracle.com

Additional Oracle Communications documentation is available from the Oracle software delivery Web site:

https://edelivery.oracle.com

# <span id="page-4-3"></span>**Documentation Accessibility**

For information about Oracle's commitment to accessibility, visit the Oracle Accessibility Program website at http://www.oracle.com/pls/topic/lookup?ctx=acc&id=docacc.

#### **Access to Oracle Support**

Oracle customers have access to electronic support through My Oracle Support. For information, visit http://www.oracle.com/pls/topic/lookup?ctx=acc&id=info or visit http://www.oracle.com/pls/topic/lookup?ctx=acc&id=trs if you are hearing impaired.

# <span id="page-4-4"></span>**Document Revision History**

The following table lists the revision history for this book.

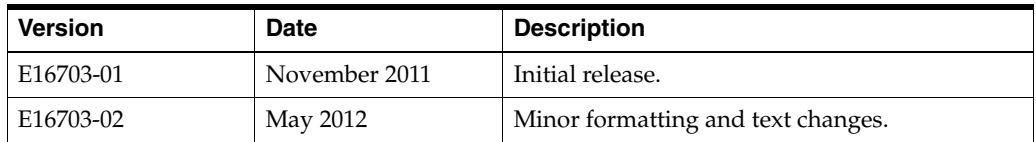

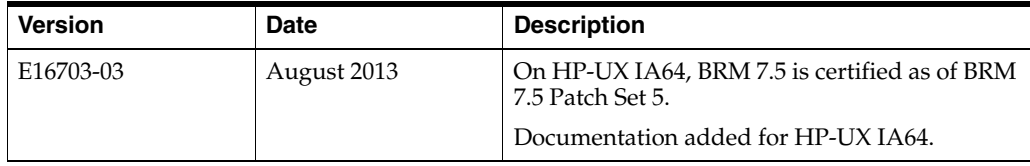

**1**

# **Understanding Email Manager**

<span id="page-6-0"></span>This chapter provides an overview of the Oracle Communications Billing and Revenue Management (BRM) Email Manager.

**Note:** Email Manager is an optional component, not part of base BRM.

## <span id="page-6-2"></span><span id="page-6-1"></span>**About Email Manager**

Email Manager integrates BRM with the UNIX sendmail mail transfer agent. Email Manager works in conjunction with sendmail to authenticate users to login into the email service and retrieve email. Email Manager also provides real-time authorization of incoming mail messages to determine whether email can be accepted by a user's account.

Email Manager runs on UNIX systems only.

**Note:** Email Manager should not be confused with the Email *Data* Manager (**dm\_email**) component of the BRM system. Email Data Manager enables you to automatically send customer notifications and invoices via email.

Email Manager is composed of two daemons:

*PIN Popper* (the **popper** daemon), which provides real-time authentication.

The popper daemon implements the POP3 protocol and supports several email formats including RFC-822, MIME, and SMIME.

PIN Mailer (the pin\_mailer daemon), which provides real-time authorization.

The pin\_mailer daemon supports various mail protocols, including ESMTP and SMTP.

You configure email authentication and authorization by editing the related policy source code.

As with other BRM daemons, any number of PIN Popper and PIN Mailer daemons can run on any combination of computers. Each mail daemon requires a Connection Manager (CM), as shown in [Figure 1–1](#page-7-4).

**Note:** Email Manager doesn't support mailing to lists or mail forwarding.

<span id="page-7-4"></span>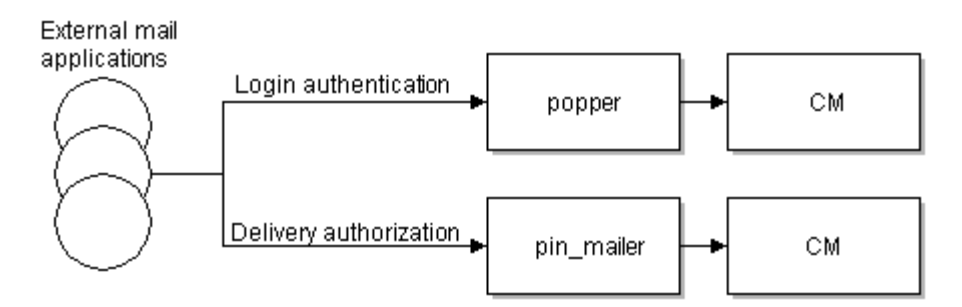

*Figure 1–1 Routing of External Mail Requests from PIN Popper and PIN Mailer to CM*

### <span id="page-7-0"></span>**Using sendmail with PIN Mailer**

To use the PIN Mailer, you must edit the **sendmail** configuration file to forward mail through PIN Mailer. The **sendmail** configuration file is usually located in **/etc/mail/**. See ["Configuring the M4 Macro Files in sendmail"](#page-16-2) for details on setting up this program.

### <span id="page-7-1"></span>**Configuring Email Service for an Account**

You configure the following options for an Email service by using Customer Center:

- Which email server to use for an account
- Which path to use for the mailbox that stores a customer's email
- Maximum mailbox size (in bytes)
- Maximum size for each email message (in bytes)
- Maximum number of email messages

**Note:** Your email service must enforce the configuration settings based on the information it receives in the email API.

### <span id="page-7-2"></span>**Improving Performance by Using CM Proxy**

To improve performance, configure PIN Popper and PIN Mailer to connect to a CM Proxy. CM Proxy provides a fast, unauthenticated CM connection allows that access to the database without a login. The CM proxy is approximately 75-80% faster than a regular CM connection.

For more information, see "Using CM Proxy to Allow Unauthenticated Log On" in *BRM System Administrator's Guide*.

# <span id="page-7-3"></span>**About the Email API**

To authenticate the email login, the PCM\_OP\_MAIL\_LOGIN\_VERIFY opcode calls the PCM\_OP\_ACT\_FIND\_VERIFY opcode to read the **/service/email** storable class. To configure and restrict email, the **/service/email** class has a PIN\_FLD\_SERVICE\_EMAIL substructure with the following fields:

- PIN\_FLD\_MAIL\_SERVER\_ID specifies an email server
- PIN\_FLD\_PATH specifies a path to email files
- PIN\_FLD\_MAX\_MBOX\_SIZE sets the maximum mailbox size
- $\blacksquare$ PIN\_FLD\_MAX\_MSG\_SIZE sets the maximum message size
- PIN\_FLD\_MAX\_MSG\_CNT sets the maximum message number

BRM does not validate the information entered in these fields.

# **Installing Email Manager**

<span id="page-10-0"></span>This chapter explains how to install the Oracle Communications Billing and Revenue Management (BRM) Email Manager software.

**Note:** Email Manager is an optional feature that requires a separate license.

Before you read this document, you should be familiar with Email Manager. See ["About Email Manager".](#page-6-2)

## <span id="page-10-1"></span>**System Requirements**

Email Manager is available for HP-UX IA64, Linux, Solaris, and AIX operating systems. For information on disk space requirements for these operating systems, see "Disk Space Requirements" in *BRM Installation Guide*.

### <span id="page-10-2"></span>**Software Requirements**

Before installing Email Manager, you must install:

- Third-Party software, which includes the PERL libraries and JRE required for installing BRM components. See "Installing the Third-Party Software" in *BRM Installation Guide*.
- BRM. See "Putting Together Your BRM System" in *BRM Installation Guide*.

## <span id="page-10-3"></span>**Installation Packages**

Email Manager includes the following packages:

- **PINmaila** the client application
- **PINmaild** the client application source code
- **PINmailf** the mail FM shared library

## <span id="page-10-4"></span>**Installing Email Manager**

**Note:** If you have already installed the product, features that are already installed cannot be reinstalled without uninstalling them first. To reinstall a feature, uninstall it and then install it again.

To install Email Manager:

**1.** Download the software to a temporary directory *(temp\_dir)*.

#### **Important:**

- If you download to a Windows workstation, use FTP to copy the **.bin** file to a temporary directory on your UNIX server.
- You must increase the heap size used by the Java Virtual Machine (JVM) before running the installation program to avoid "Out of Memory" error messages in the log file. For information, see "Increasing Heap Size to Avoid 'Out of Memory' Error Messages" in *BRM Installation Guide*.
- **2.** Go to the directory where you installed the Third-Party package and source the **source.me** file.

**Note:** You must source the **source.me** file to proceed with installation; otherwise, "suitable JVM not found" and other error messages appear.

Bash shell:

**source source.me.sh**

C shell:

**source source.me.csh**

**3.** Go to the *temp\_dir* directory and enter this command:

```
7.5.0_EmailMgr_platform_opt.bin
```
where *platform* is the operating system name.

**Note:** You can use the **-console** parameter to run the installation in command-line mode. To enable a graphical user interface (GUI) installation, install a GUI application such as X Windows and set the DISPLAY environment variable before you install the software.

**4.** Follow the instructions displayed during installation. The default installation directory for Email Manager is **opt/portal/7.5**.

> **Note:** The installation program does not prompt you for the installation directory if BRM or Email Manager is already installed on the machine and automatically installs the package at the *BRM\_Home* location.

**5.** Go to the directory where you installed the Email Manager package and source the **source.me** file:

Bash shell:

**source source.me.sh**

C shell:

**source source.me.csh**

**6.** Go to the *BRM\_Home***/setup** directory and run the **pin\_setup** script.

**Note:** The **pin\_setup** script starts all required BRM processes.

Your Email Manager installation is now complete.

### <span id="page-12-0"></span>**What's Next?**

See ["Configuring Email Manager and sendmail".](#page-14-3)

# <span id="page-12-1"></span>**Uninstalling Email Manager**

To uninstall Email Manager, run the *BRM\_ Home***/uninstaller/EMailMgr/uninstaller.bin**.

# <span id="page-14-3"></span><span id="page-14-0"></span>**Configuring Email Manager and sendmail**

This chapter describes how to set up the Oracle Communications Billing and Revenue Management (BRM) Email Manager and **sendmail**. To set up the Email Manager and **sendmail**, you might need to configure the following:

- PIN Popper
- PIN Mailer
- sendmail configuration file

For information about editing configuration files, see "Using Configuration Files to Connect and Configure Components" in *BRM System Administrator's Guide*.

# <span id="page-14-1"></span>**Configuring the PIN Popper**

To configure the PIN Popper, you must perform the following tasks:

- [Modifying the PIN Popper Configuration File](#page-14-2)
- [Configuring the PIN Popper Startup](#page-15-0)

**Note:** PIN Popper is based on QPopper (version 2.53) from Qualcomm. Support information for QPopper is located on the QPopper support Web site. Direct all support questions to this site.

### <span id="page-14-4"></span><span id="page-14-2"></span>**Modifying the PIN Popper Configuration File**

The default location for the PIN Popper configuration file is *BRM\_ Home***/apps/popper/pin.conf**.

[Table 3–1](#page-14-4) displays the PIN Popper entries:

| <b>Entry</b> | <b>Use</b> | <b>Description</b>                                                                                                    |
|--------------|------------|----------------------------------------------------------------------------------------------------|
| domain       | Optional   | The default mail domain for this system. By default, the BRM<br>system stores email logins as user@domain. Some popper clients<br>only pass in the <i>user</i> part of an email name. For most cases, this<br>entry adds a default domain that the popper appends to the user<br>name. |
| mailuser     | Required   | The UNIX login name used by the PIN Popper. The default is<br>pin. This entry is stored in the system password file.                                                                                                    |
| maildir      | Required   | The directory where users' mail files are stored.                                                                                                    |

*Table 3–1 PIN Popper Entries*

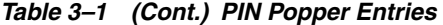

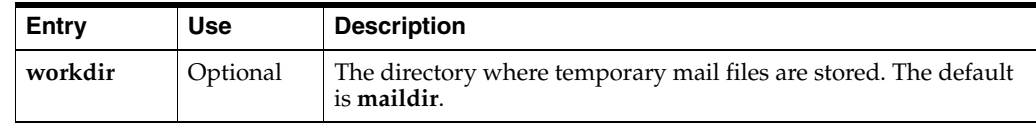

### <span id="page-15-0"></span>**Configuring the PIN Popper Startup**

The PIN Popper program should be run as one of the standard Internet services which are controlled by **inetd** server process on your BRM server. See the **inetd**(1M) manual page in your UNIX system documentation for details.

**1.** To start the **popper** daemon on your system, add the following line to your **/etc/inetd.conf** file:

pop3 stream tcp nowait root *BRM\_Home*/bin/popper

**Note:** This line differs from the Qualcomm installation procedure. (The PIN Popper is based on the Qualcomm QPopper.)

By default, PIN Popper is compiled with DEBUG turned on. You can add tracing, but the output log can quickly use a large amount of memory. Add the following switches to your **/etc/inetd.conf** file for tracing:

```
BRM_Home/bin/popper -s
pop3 stream tcp nowait root BRM_Home/bin/popper BRM_Home/bin/popper 
-s -d -t /var/portal/7.5/popper/popper.log
```
**Note:** To compile popper with DEBUG turned off, remove the **-enable-debugging** option from the following line in the popper Makefile in the *BRM\_Home***/source/apps/popper**directory to remove tracing capabilities:

sh configure --enable-servermode --enable-debugging

**2.** Verify that the **/etc/services** file on your system has a **pop3** entry.

This entry assigns a port on your system (port 110 is standard) to the popper service.

- **3.** If your services file doesn't contain a **pop3** entry, add the following line to the file: pop3 110/tcp
- **4.** To force **inetd** to reread the configuration file, send a **SIGHUP** signal to the **inetd** process.

kill -hup <inetd processID>

All connections to port 110 of your system cause **inetd** to spawn a **popper** process to handle each connection.

#### <span id="page-15-1"></span>**Verifying Your PIN Popper Setup**

When setup is complete, **inetd** starts the PIN Popper automatically each time a connection is made to the **pop3** port on your system.

To verify that the PIN Popper has started, use **telnet** to connect to the **pop3** port on your system and verify that the popper responds. The following line indicates a successful connection:

```
telnet <host> 110 +OK QUALCOMM Pop server derived from UCB (version 
2.1.4-R3)...starting
```
## <span id="page-16-2"></span><span id="page-16-0"></span>**Configuring the M4 Macro Files in sendmail**

The directory structure that **sendmail** uses for example configuration code are designed to use a post-V7 version M4 macro processor.

[Table 3–2](#page-16-3) shows the files and subdirectories under the configuration directory of the **sendmail** configuration file.

| <b>File</b>   | <b>Description</b>                                                                                                    |  |
|---------------|----------------------------------------------------------------------------------------------------|--|
| <b>README</b> | Configuration instruction file.                                                                                                    |  |
| m4            | General support routines that are not normally changed.                                                                                                 |  |
| cf            | Configuration files. The files have .mc suffixes, and must be run through M4<br>macro processor. The resulting files each have a .cf suffix.            |  |
| ostype        | Definitions describing a particular operating system type. These files should<br>always be referenced using the OSTYPE macro in the .mc file.           |  |
| domain        | Definitions describing a particular domain, referenced using the DOMAIN<br>macro in the .mc file. These definitions are site dependent (see Table 3-4). |  |
| mailer        | Descriptions of mailers. These descriptions are referenced using the<br>MAILER macro in the <b>.mc</b> file (see Table 3–5).                            |  |
| sh            | Shell files used when building the .cf file from the .mc file in the cf<br>subdirectory.                                                                |  |
| feature       | These files hold special orthogonal features. They should be referenced<br>using the FEATURE macro.                                                     |  |
| hack          | Local hacks. These can be referenced using the HACK macro.                                                                                              |  |
| siteconfig    | Site configuration information, such as tables of locally connected UUCP<br>sites.                                                                      |  |

<span id="page-16-3"></span>*Table 3–2 Files and Subdirectories for Sendmail Configuration File*

### <span id="page-16-1"></span>**Installing M4 Macro Files**

You can enforce that your site-specific customizations to **sendmail** always use **M4** files. If you've always used M4 files or you are configuring the **sendmail** configuration file for the first time, do the following:

- **1.** Copy your M4 files to the appropriate **cf** subdirectories in the **sendmail** build directory hierarchy.
- **2.** Run the M4 macro processor in the **cf** subdirectory as described in the **README** file.

A new.**cf** file is created.

**3.** Save a copy of your **sendmail** configuration file as a backup file. Copy the new**.cf** file as your **sendmail** configuration file.

If you have **sendmail** installed and site-specific changes have been made directly to the **sendmail** configuration file, you have two options:

- Edit the **sendmail** configuration file. To edit the **sendmail** configuration file, see ["Using the PIN Mailer with sendmail".](#page-19-0)
- Run M4 by using the following instructions.

To run M4:

- **1.** Make a copy of the **cf** subdirectory tree at the same location as the **cf** directory, for example, **mycf**.
- **2.** Remove all files from the **cf, domain, feature, hack, mailer, ostype,** and **siteconfig** subdirectories in **mycf** that are not referenced by your M4 files.
- **3.** Copy your M4 files into the appropriate subdirectories in **mycf**.
- **4.** Run the M4 macro processor in the **cf** subdirectory.

If the M4 processor can't find a file it needs, it reports an error. Copy the required file from the **/cf** directory. Once all files are available, M4 creates a new**cf** file.

**5.** Save a copy of your **sendmail** configuration file as a backup file. Copy the specific segments from the generated **.cf** file into your customized **sendmail** configuration file.

### <span id="page-17-0"></span>**Testing sendmail**

First, test the operation of **sendmail** without Email Manager. If there are no problems during the test, proceed to test the integration of Email Manager with **sendmail**.

### <span id="page-17-1"></span>**Configuration Instructions and Example Files**

The **README** file shipped with the **sendmail** source files includes instructions for configuring the M4 macro files.

The Email Manager includes three example configuration files located in the *BRM\_ Home***/apps/pinapps/examples/m4** directory:

- **cf/portal-example.m4**
- **mailer/portal-example.m4**
- **domain/portal-example.m4**

**Note:** These files can't be used without modification.

[Table 3–3](#page-17-2) describes the **cf/portal-example.mc** file.

| Entry                                                                        | <b>Description</b>                                                              |  |
|------------------------------------------------------------------------------|---------------------------------------------------------------------------------|--|
| VERSIONID(`@(#)portal-example.mc 1.0<br>(Portal Software, Inc.) 06/08/1999') | Signature written to the <b>sendmail</b> configuration<br>file.                 |  |
| OSTYPE(solaris2)dnl                                                          | Referring to /ostype/solaris2.m4. Change to<br>match your implementation.       |  |
| DOMAIN(portal-example)dnl                                                    | Referring to /domain/portal-example.m4.<br>Change to match your implementation. |  |
| MAILER(portal-example)dnl                                                    | Referring to /mailer/portal-example.m4. Change<br>to match your implementation. |  |

<span id="page-17-2"></span>*Table 3–3 cf/portal-example.mc*

| Entry                                                                            | <b>Description</b>                                                                                                    |  |
|----------------------------------------------------------------------------------|----------------------------------------------------------------------------------------------------|--|
| LOCAL RULE 0                                                                     | Add the following lines to the end of ruleset 0 to<br>invoke pinmail as the local mailer when the<br>address is resolved to user@domain. |  |
| $R\$ <sup>*</sup> < $@>$ $\frac{4}{3}$ $\frac{4}{9}$ #pinmail \$: \$1 < $@>$ \$2 | ### local mailer. The three parts are separated by<br>tab characters.                                                                    |  |

*Table 3–3 (Cont.) cf/portal-example.mc*

[Table 3–4](#page-18-1) describes the **mailer/portal-example.m4** file.

<span id="page-18-1"></span>*Table 3–4 mailer/portal-example.m4*

| Entry                                                                                                    | <b>Description</b>                                                                                                    |
|----------------------------------------------------------------------------------------------------|----------------------------------------------------------------------------------------------------|
| VERSIONID(`@(#)portal-example.m4 1.0<br>(Portal Software, Inc.) 06/08/1999')                                                                   | Signature written to the <b>sendmail</b> configuration<br>file.                                                                     |
| ifdef(`PIN_MAILER_PATH',<br>`define(`PIN_MAILER_PATH', BRM_<br>Home/bin/pin_mailer)')                                                          | Set the value from the environment. If no value is<br>found, set the value to the default location of the<br>pin_mailer executable. |
| ifdef(`PIN_MAILER_FLAGS',<br>`define(`PIN_MAILER_FLAGS', DEFblS)')<br>ifdef(`PIN_MAILER_ARGS',<br>`define(`PIN_MAILER_ARGS', pin_mailer<br>(u) | If these values aren't set in the environment, set<br>them to reasonable values. See "Configuring the<br>PIN Mailer" for details.   |
| define(`_LOCAL_', ifdef(`confLOCAL_<br>MAILER', confLOCAL_MAILER,<br>`pinmail'))                                                               | Defines the mailer.                                                                                                    |
| Mpinmail, P=PIN_MAILER_PATH,<br>F=PIN MAILER FLAGS, A=PIN<br><b>MAILER ARGS</b>                                                                | Set up Pin Mail as the local mailer using the<br>values of these variables.                                                         |

[Table 3–5](#page-18-2) describes the **domain/portal-example.m4** file.

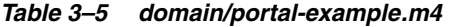

<span id="page-18-2"></span>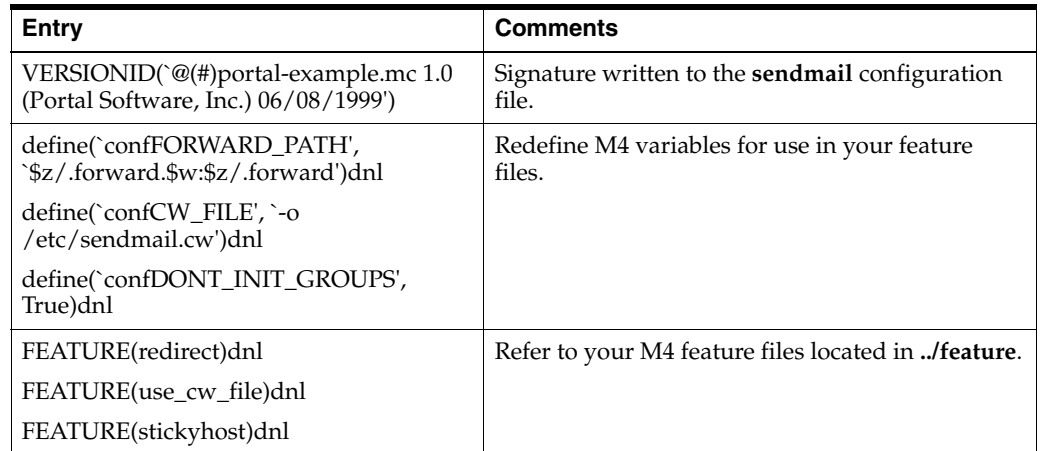

# <span id="page-18-0"></span>**Configuring the PIN Mailer**

For PIN Mailer configuration, you'll have to find and edit a configuration file.

### <span id="page-19-0"></span>**Using the PIN Mailer with sendmail**

You must edit the **sendmail** configuration file on your system (typically **/etc/mail/sendmail.cf**) by doing the following:

> **Note:** Before editing the **sendmail** configuration file, read ["Configuring the M4 Macro Files in sendmail".](#page-16-0)

Add a mailer definition line to the *Mailer Definitions* section of your **sendmail** configuration file. For example:

Mpinmail, P=*BRM\_Home*/bin/pin\_mailer,F=DEFblS,A=*BRM\_Home*/bin/pin\_mailer \$u Mpinmail, P=*BRM\_Home*/bin/pin\_mailer, F=DEFblSA/|, S=10/30, R=20/40, A=*BRM\_ Home*/bin/pin\_mailer \$u

Add a line to define the behavior for parsing an email address before sending it to the PIN Mailer. For example:

```
R$*<@>$* $#pinmail $: $1<@>$2
```
**Note:** There is a tab between **R\$\*<@>\$\*** and **\$#pinmail**.

[Table 3–6](#page-19-3) describes the flags in the mailer definition line (F=DEFblS):

| <b>Flag</b> | <b>Description</b>                                         |  |
|-------------|------------------------------------------------------------|--|
|             | PIN Mailer requires a Date: header (usually not required). |  |
| E           | Change the extra From to >From.                            |  |
| F           | PIN Mailer requires a <b>From</b> : header.                |  |
| h           | Add a blank line at the end of a message if needed.        |  |
|             | PIN Mailer is local.                                       |  |
|             | Do not reset <b>userid.</b>                                |  |

<span id="page-19-3"></span>*Table 3–6 Flags in Mailer Definition*

This replaces any other mail delivery agent entries, and requires that all addresses are converted to *user*@*domain* format before being sent to the mail delivery agent. **sendmail** then forks a **pin\_mailer** each time a **sendmail** connection is made and mail to *user*@*domain* is processed.

For information on starting and stopping BRM daemons, see "Starting and Stopping the BRM System" in *BRM System Administrator's Guide*.

### <span id="page-19-2"></span><span id="page-19-1"></span>**PIN Mailer Configuration File**

The default location for the PIN Mailer configuration file is *BRM\_Home***/apps/pin \_ mailer/pin.conf**.

### **Sample PIN Mailer pin.conf File**

```
# @(#)pin_conf 6 Sun Sep 12 21:07:55 1999 # Sample pin.conf file for PIN's Mailer 
(Version 7.5) 
# (see pin_conf() manpage for format discussion)
- napcm_ptrip<hostname>11960
- userid0.0.0.1 /service/pcm_client 1
```
- nap login\_type 1# type 1 is with password
- nap login\_name <name>.<db\_no> # e.g.: loginname.0.0.0.1
- nap login\_pw <password>
- pin\_mail domain <mail\_domain\_name>
- pin\_mail mailuser pin
- pin\_mail maildir /var/mail
- pin\_mail workdir *BRM\_Home*/apps/pin\_mailer
- pin\_mail logfile /var/portal/7.5/pin\_mailer/pin\_mailer.pinlog
- pin\_mail loglevel 2

### <span id="page-20-0"></span>**Common Connection Entries**

[Table 3–7](#page-20-3) describes the common connection entries used in the **pin.conf** file. For more information, see "Using Configuration Files to Connect and Configure Components" in *BRM System Administrator's Guide*.

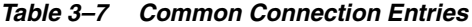

<span id="page-20-3"></span>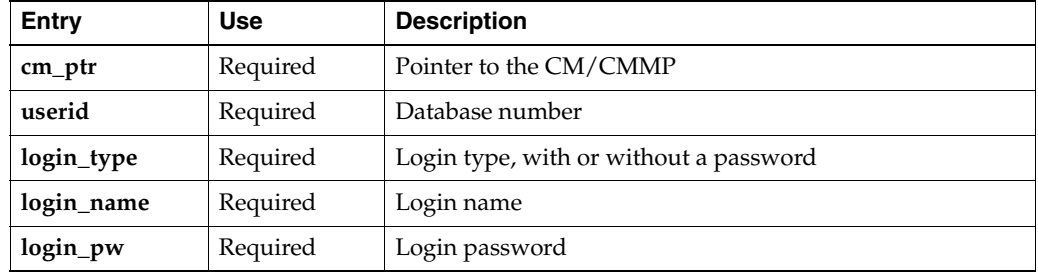

<span id="page-20-4"></span>[Table 3–8](#page-20-4) describes the PIN Mailer entries used in the **pin.conf** file.

*Table 3–8 Pin Mailer Entries*

| Entry    | <b>Use</b> | <b>Description</b>                                                                                                   |
|----------|------------|----------------------------------------------------------------------------------------------------|
| mailuser | Required   | The UNIX login name used by the PIN Mailer. The default<br>is pin. This entry is stored in the system password file. |
| maildir  | Required   | The directory where users' mail files are stored.                                                                    |
| workdir  | Optional   | The working directory for the mail system, that is, the PIN<br>Mailer portion of the mail system.                    |
| logfile  | Required   | The full path name for the logfile. The default is<br>/var/portal/7.5/pin_mailer/pin_mailer.pinlog.                  |
| loglevel | Optional   | The error reporting level. The default value logs all errors<br>regardless of type.                                  |

### <span id="page-20-1"></span>**Starting PIN Mailer**

When configuration is complete, PIN Mailer is started automatically as needed by your system's **sendmail** daemon.

# <span id="page-20-2"></span>**Customizing Email Manager**

The Email Manager opcodes perform two functions:

- To authorize logins, Email Manager uses the PCM\_OP\_MAIL\_LOGIN\_VERIFY opcode. See ["Customizing Email Login Authorization".](#page-21-0)
- To authorize mail delivery, Email Manager uses the PCM\_OP\_MAIL\_DELIV\_ VERIFY opcode. See ["Customizing Email Delivery Authorization"](#page-21-1).

### <span id="page-21-0"></span>**Customizing Email Login Authorization**

To authorize logins, Email Manager uses the PCM\_OP\_MAIL\_LOGIN\_VERIFY opcode. This opcode calls the PCM\_OP\_ACT\_FIND\_VERIFY opcode, and specifies that the authorization request is for an email service login.

The PCM\_OP\_ACT\_FIND\_VERIFY opcode calls the PCM\_OP\_ACT\_POL\_SPEC\_ VERIFY opcode, which authorizes the login. You can use the PCM\_OP\_ACT\_POL\_ SPEC\_VERIFY opcode to customize how the login is authorized.

By default, the authentication checks the following:

- Login name.
- Password.
- Credit balance is equal to or greater than 0.

### <span id="page-21-1"></span>**Customizing Email Delivery Authorization**

To authorize email delivery, Email Manager uses the PCM\_OP\_MAIL\_DELIV\_VERIFY opcode. This opcode calls the PCM\_OP\_ACT\_FIND\_VERIFY opcode, and specifies that the authorization request is for an email delivery.

The PCM\_OP\_ACT\_FIND\_VERIFY opcode calls the PCM\_OP\_ACT\_POL\_SPEC\_ VERIFY opcode, which authorizes the mail delivery. You can use the PCM\_OP\_ACT\_ POL\_SPEC\_VERIFY opcode to customize how the mail delivery is authorized.

By default, the authentication checks if the email service is active.